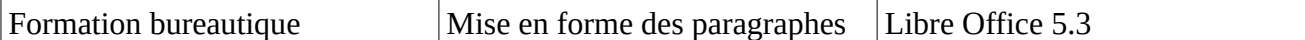

Comment mettre en forme du texte saisi « au kilomètre » ?

 Espacement et retrait vont organiser la distribution du texte. Ces paramètres visibles dans la règle horizontale permettent de déterminer la position des premiers caractères sur la première ligne

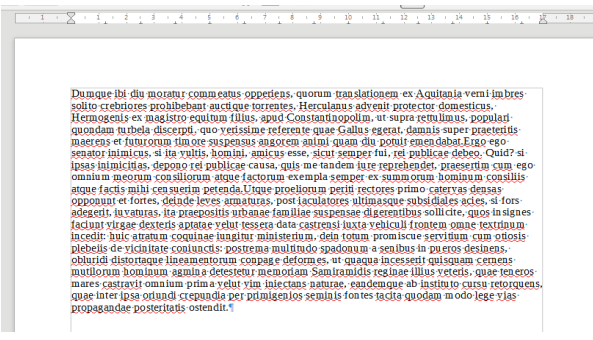

*Illustration 1: texte "au kilomètre"*

et les suivantes.

Par défaut le retrait est aligné sur la marge

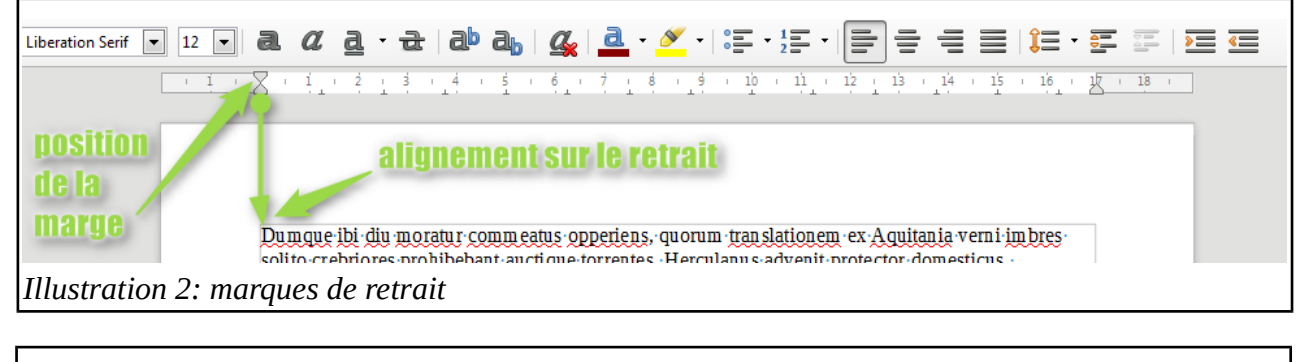

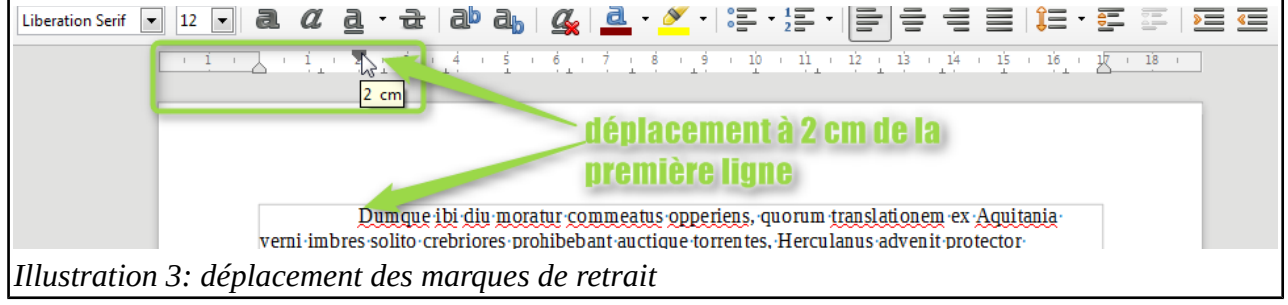

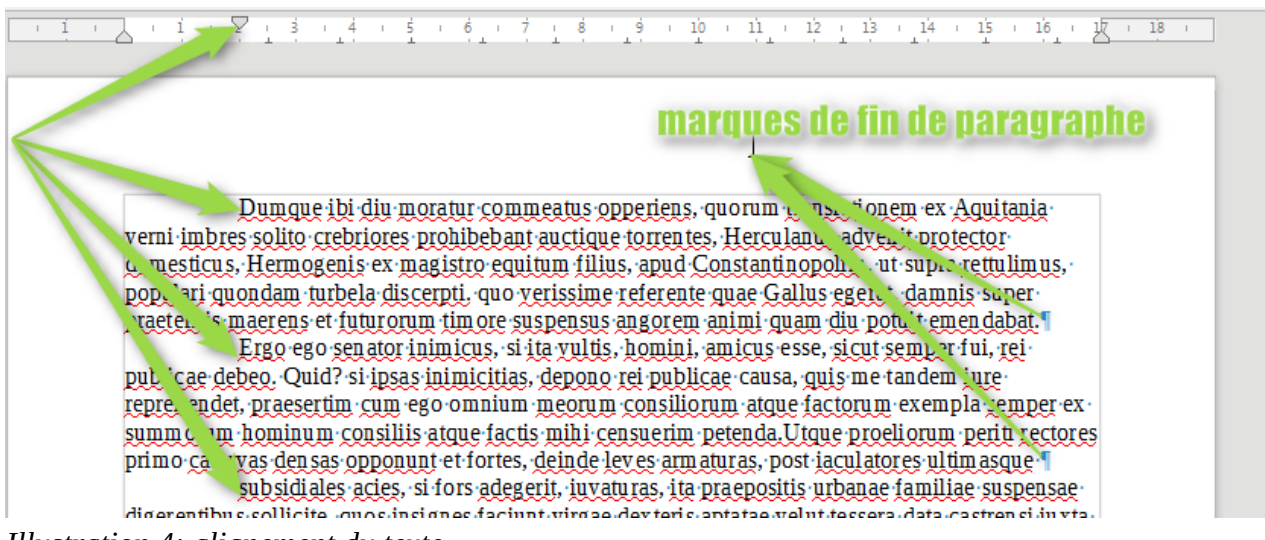

*Illustration 4: alignement du texte*

Pour aérer le texte nous allons modifier la position du retrait.

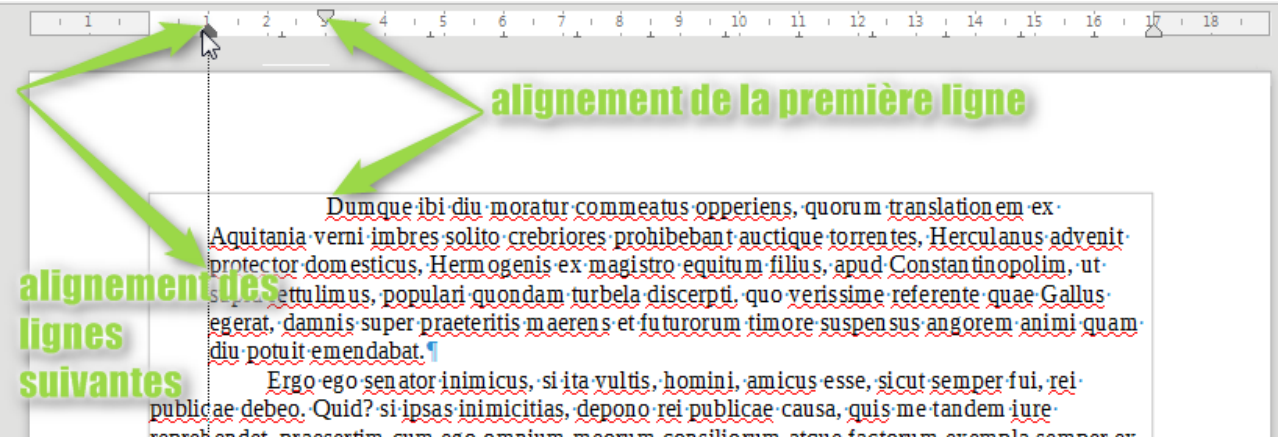

## *Illustration 5: positionnement du texte*

Pour chaque nouveau paragraphe (appui sur la touche « Entrée »), la première ligne sera à 2 cm du début du texte.

Dans ce 1<sup>er</sup> paragraphe, je vais décaler le début de ligne à 1 cm de la marge pour que le texte respire mieux.

Je remarque que le décalage entre la 1<sup>ere</sup> ligne et la suivante est conservé (1 cm pour toutes les lignes sauf la première à 3 cm). Seul le premier paragraphe a été modifié car le curseur était positionné dans le premier paragraphe. Pour modifier les suivants, je dois répéter l'opération (*il existe une méthode pour appliquer cette disposition à tout le texte : les styles*).

La reproduction de cette mise en forme est possible, si je **crée** un paragraphe à la suite du premier, car par défaut il reprendra son paramétrage. Il peut être intéressant de créer le premier paragraphe, de le mettre en forme, puis de saisir la suite du texte.